## **Einleitung**

Wir empfehlen Ihnen, abweichende Lieferanschriften nicht im Kunden-Stammblatt, sondern im Formular "Erfassen Aufträge" einzupflegen. Obwohl bei der Übernahme der Kunden-Stammdaten darauf hingewiesen wird, dass es abweichende Anschriften im Kunden-Datensatz gibt, hat die Praxis gezeigt, dass diese Hinweise oftmals übersehen werden und dies dann zu Problemen bei der Auslieferung führen kann.

## **Lernziele**

**Sie sind in der Lage:**

■ **eine abweichende Lieferanschrift zu erfassen**

## **Formular aufrufen**

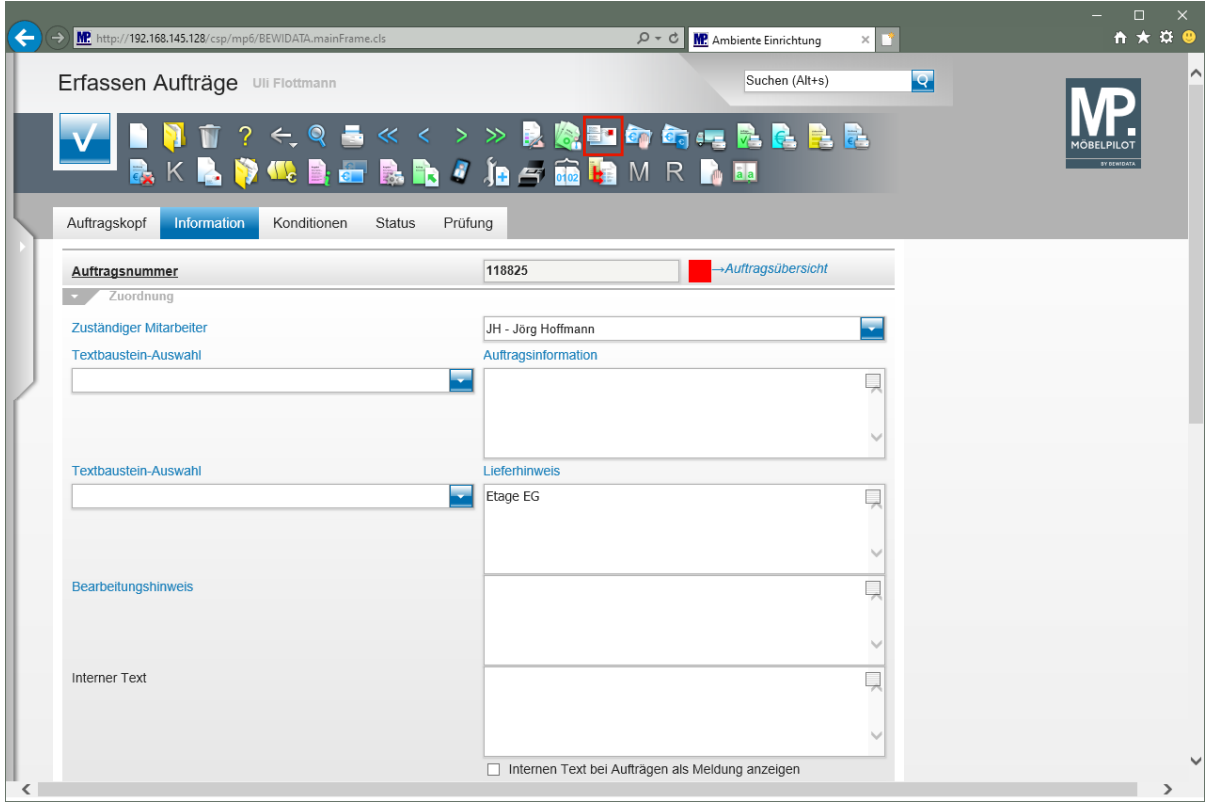

<u> 1980 - Johann Barbara, martxa al</u>

Klicken Sie auf den Hyperlink **zusätzliche Anschriften**.

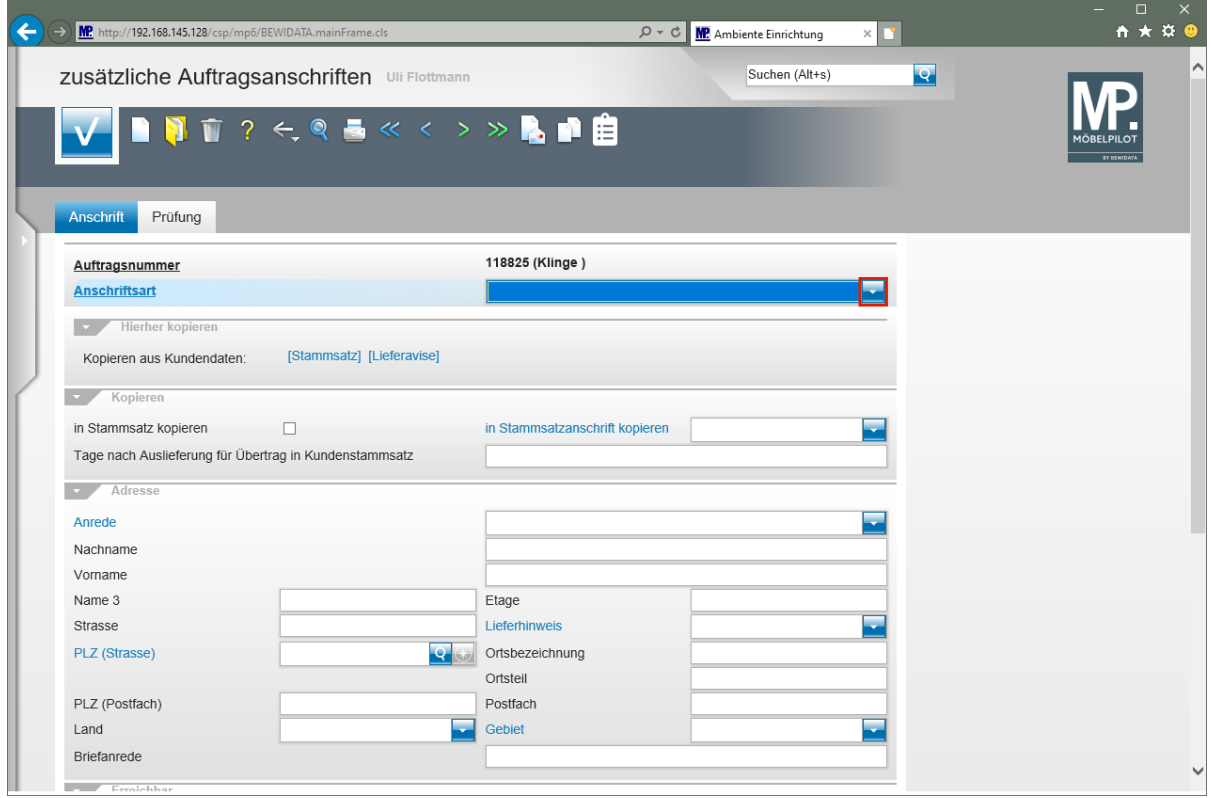

Klicken Sie im Feld **Anschriftsart** auf die Schaltfläche **Öffnen**.

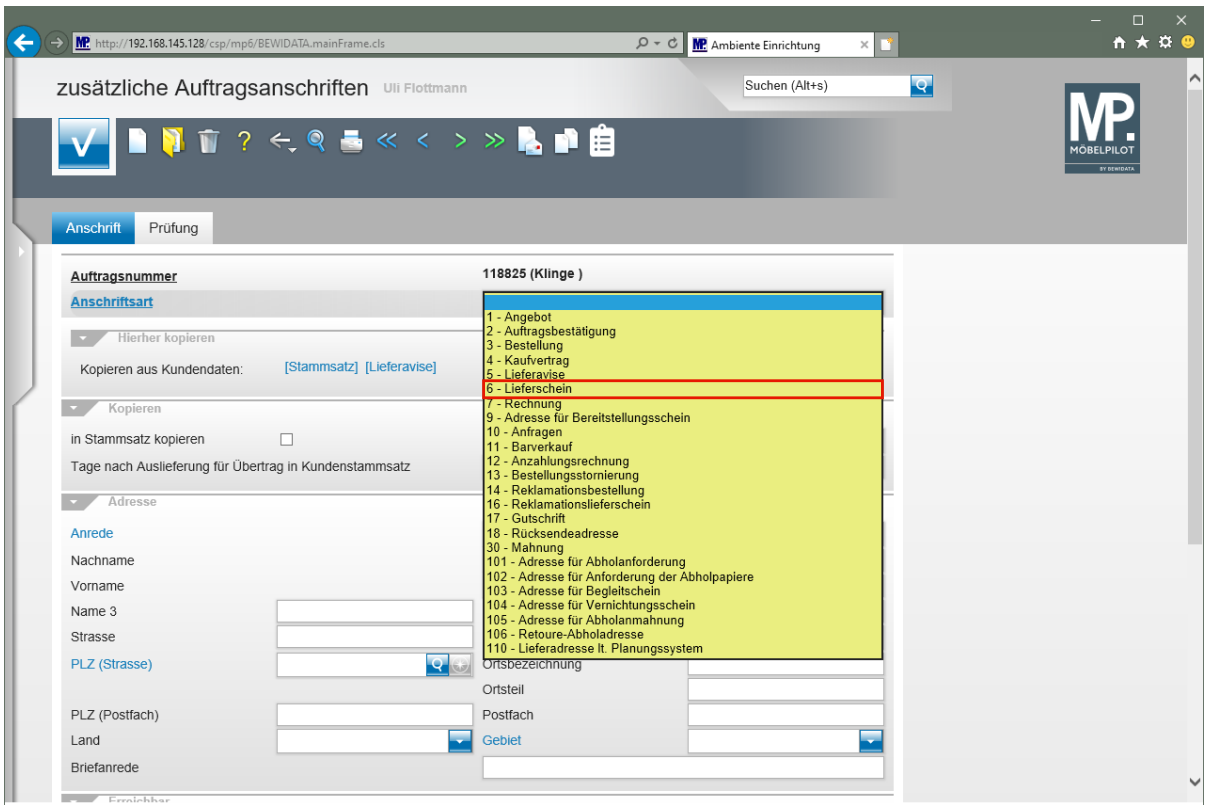

Klicken Sie auf den Listeneintrag **6 - Lieferschein**.

 $\bullet$ 

Legen Sie fest, für welchen Geschäftsvorgang Sie eine zusätzliche bzw. abweichende Anschrift erfassen wollen.

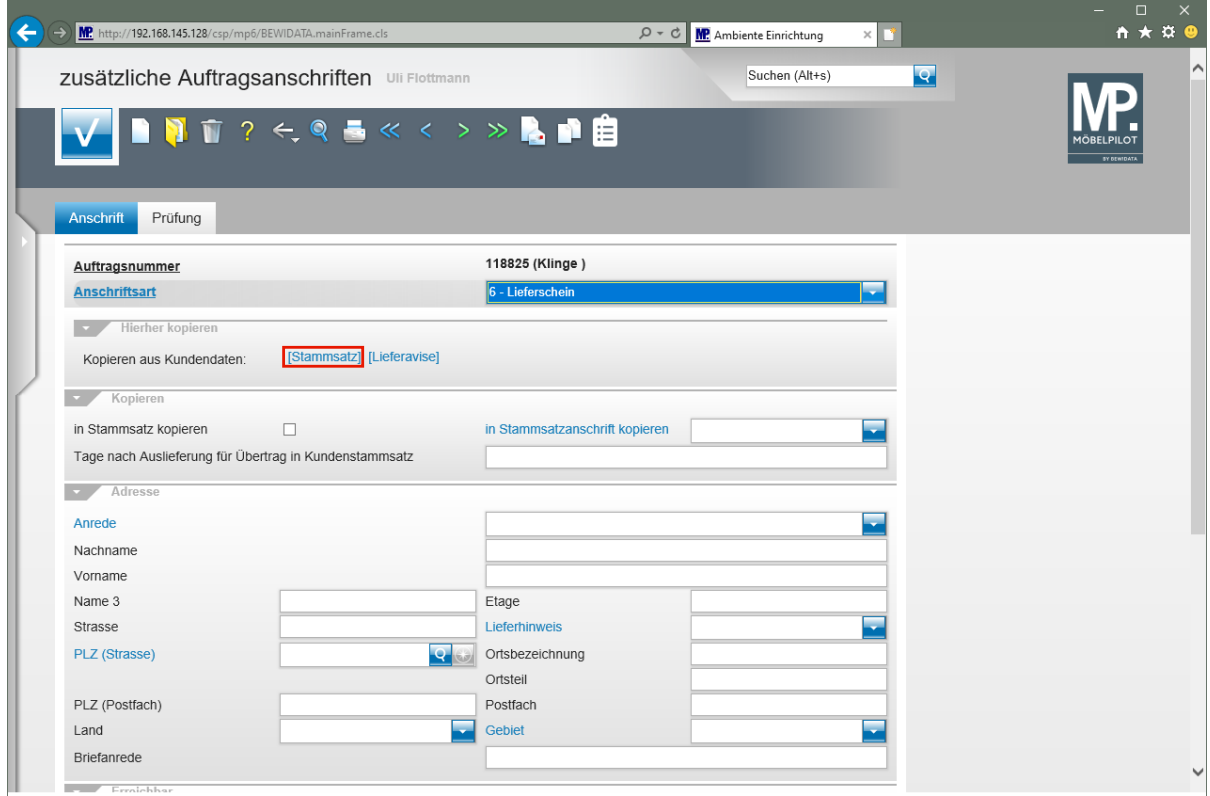

Klicken Sie auf den Hyperlink **Daten aus Stammsatz kopieren**.

 $\bullet$ Wurden im Kunden-Stammblatt bereist zusätzliche Anschriften eingepflegt, dann erhalten Sie, wie im Beispiel, an dieser Stelle einen entsprechenden Hinweis. Entscheiden Sie jetzt, ob Sie die zusätzliche Anschrift einpflegen wollen, oder ob z.B. Stammdaten zunächst übernommen und dann ggf. angepasst werden sollen.

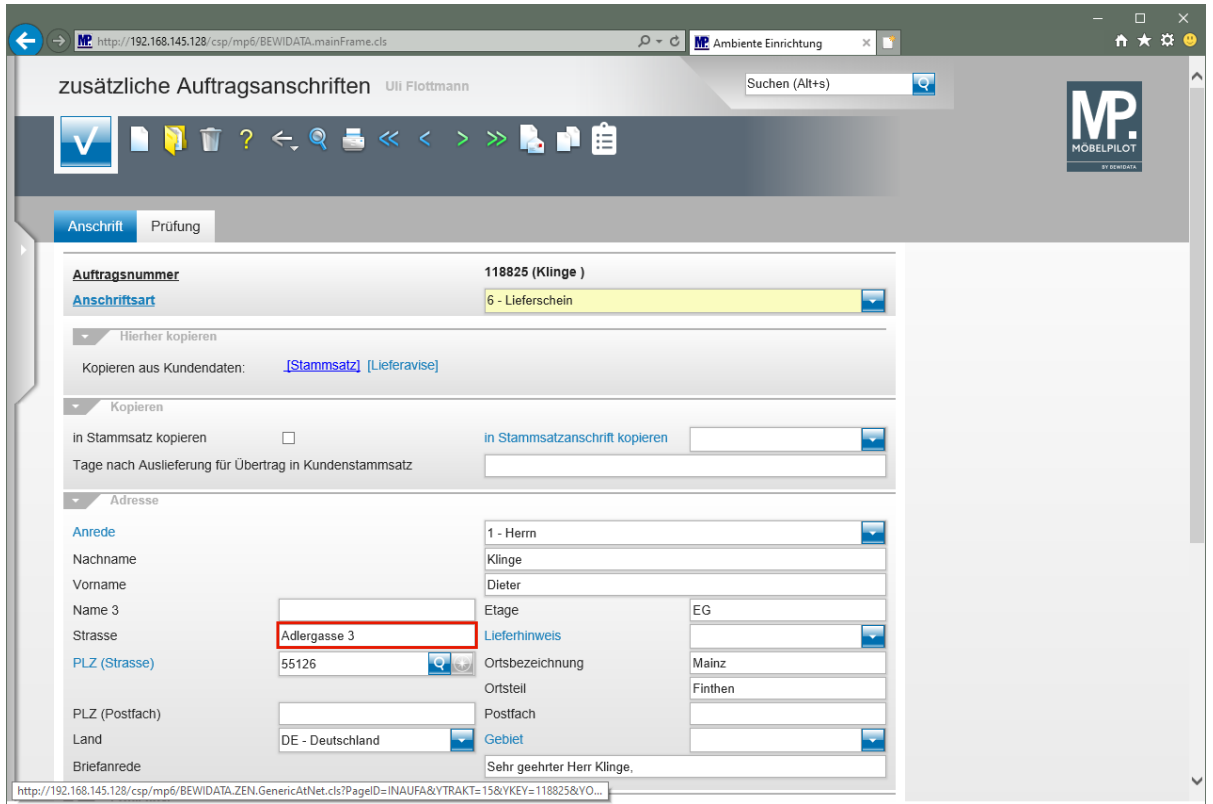

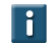

Ändern Sie nun ggf. die Adressdaten.

Klicken Sie auf das Eingabefeld **Strasse**.

 $\blacksquare$ 

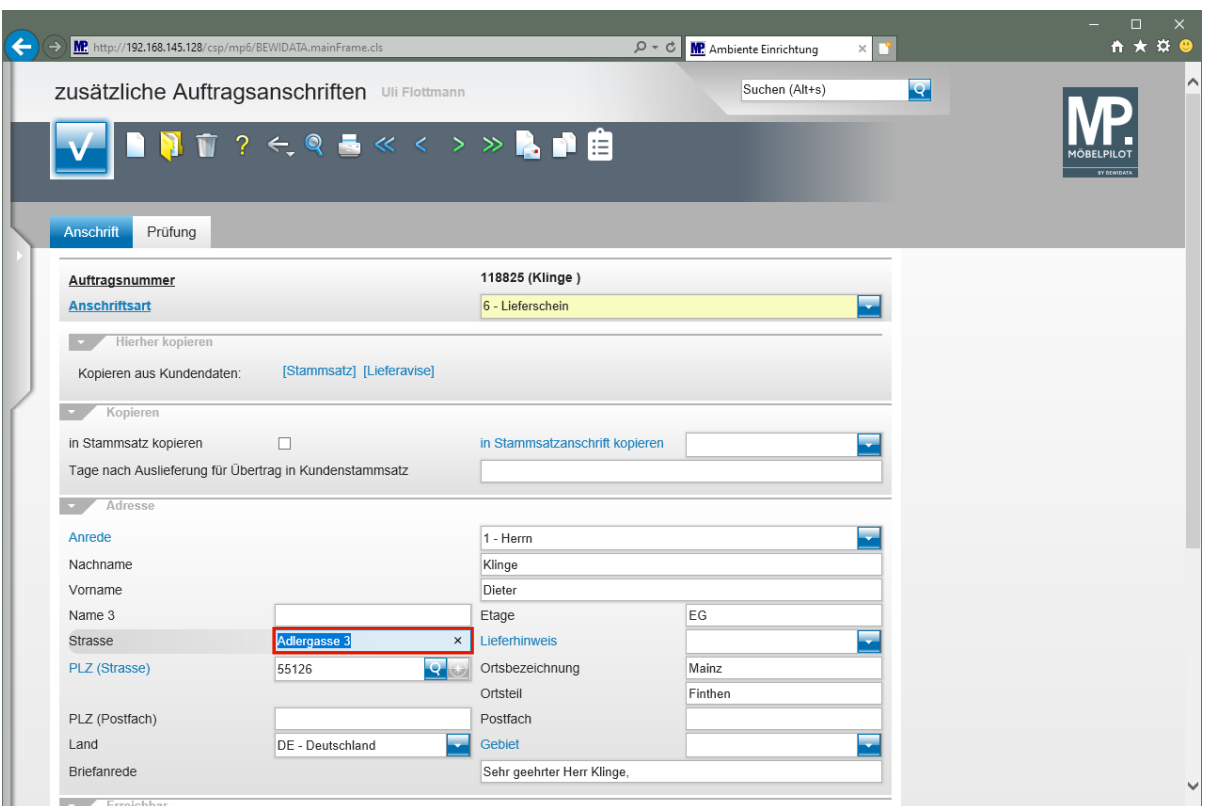

Geben Sie **Flugplatzstr. 7** im Feld **Strasse** ein.

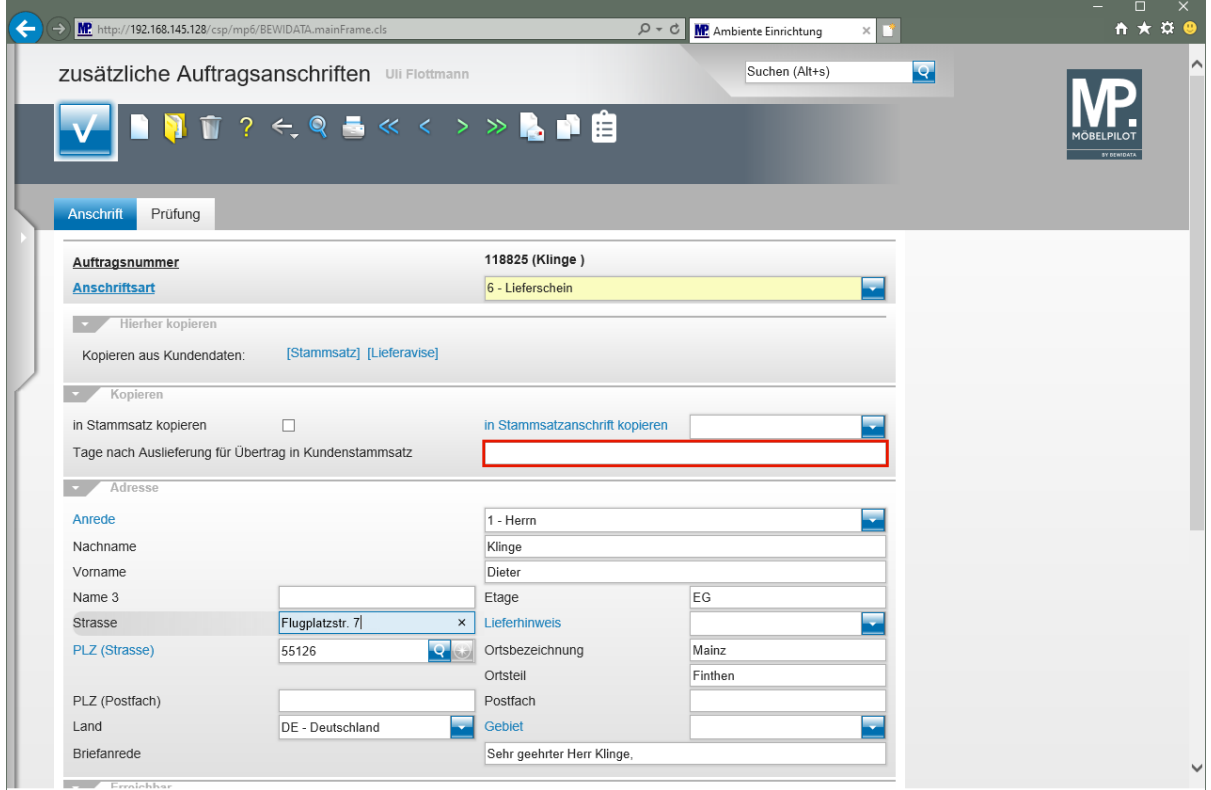

## Klicken Sie auf das Eingabefeld **Tage nach Auslieferung für Übertrag in Kundenstammsatz**.

Mit der nachfolgenden Aktion erreichen Sie, dass die hier erfasste Adresse nach einer bestimmten Zeit als "neue" Kundenadresse in den Stammsatz kopiert wird. Dagegen sorgen die Felder *"in Stammsatz kopieren"* und *"Stammsatzanschrift kopieren"* dafür, dass die Änderung in den Stammdaten sofort vollzogen wird.

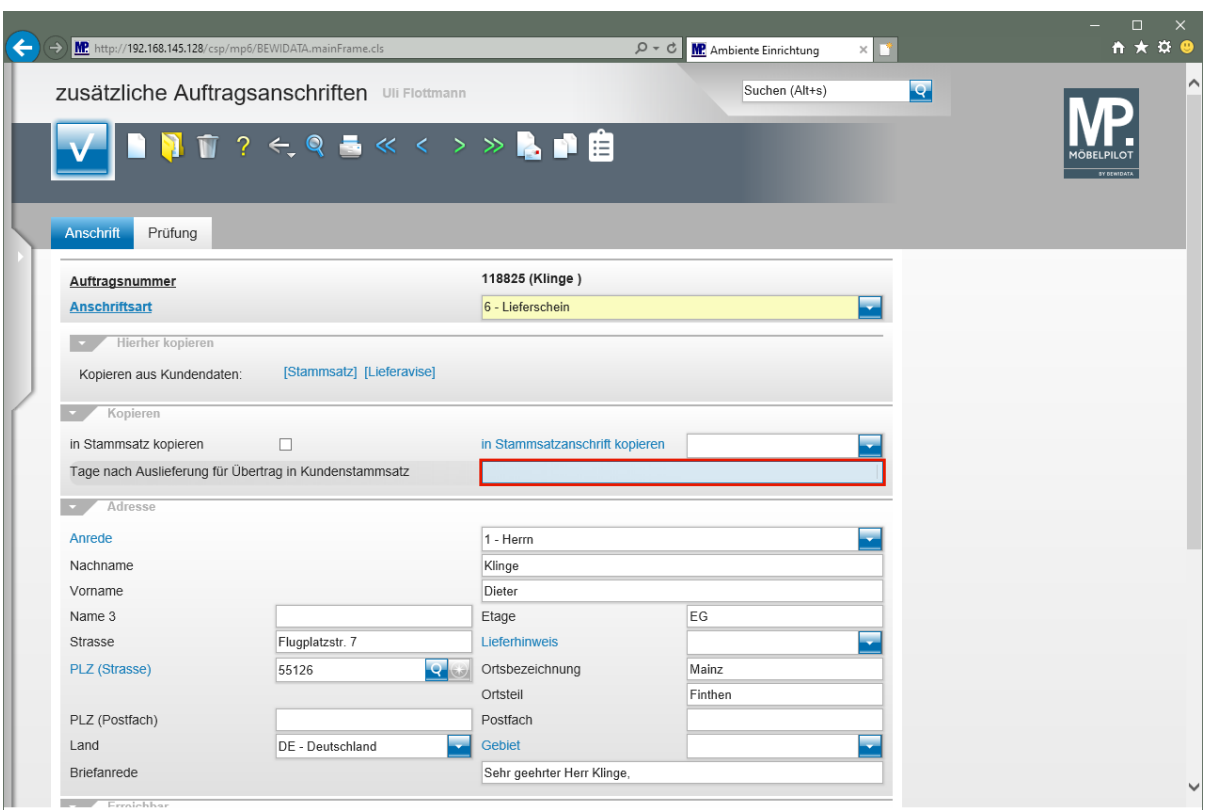

Geben Sie **14** im Feld **Tage nach Auslieferung für Übertrag in Kundenstammsatz** ein.

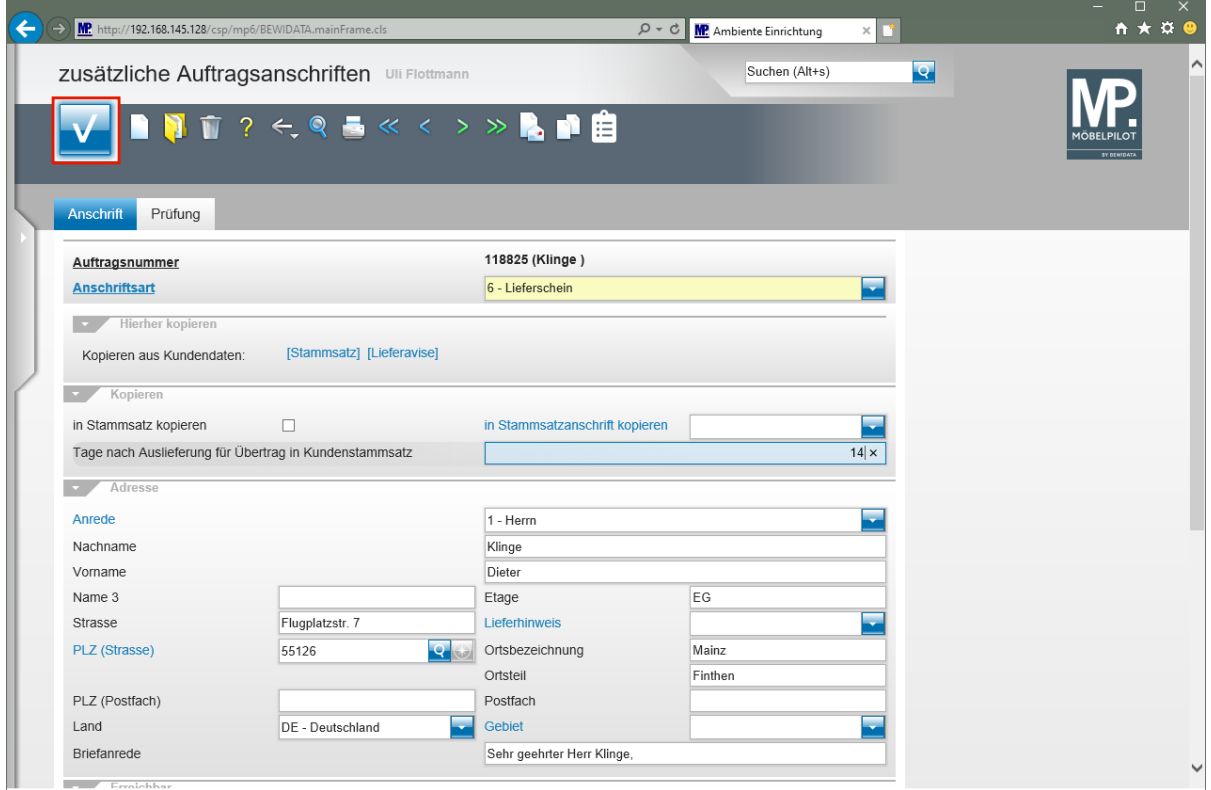

Klicken Sie auf die Schaltfläche **Speichern**.

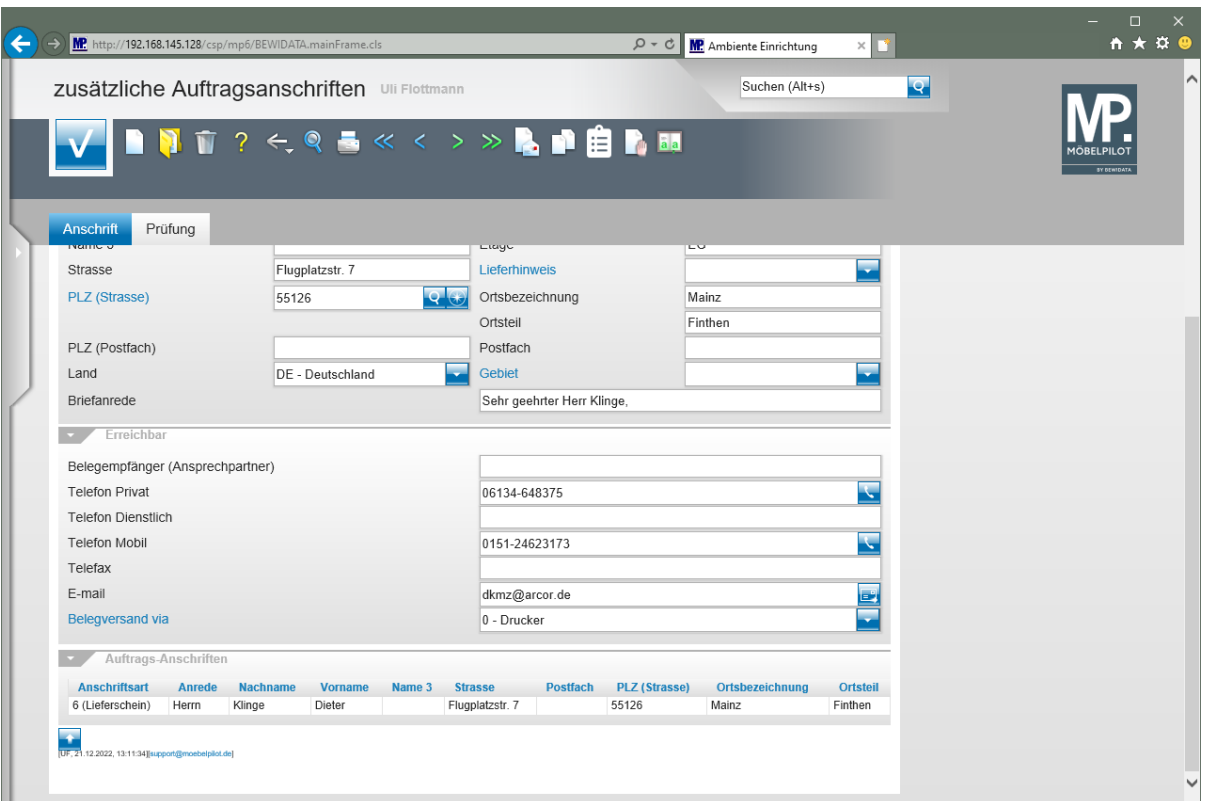